### END USER NOTICE

THE 3D0 COMPANY, THE SOFTWARE TOOLWORKS, INC, AND ITS SUPPLIERS SHALL NOT BE LIABLE TO THE END USER FOR ANY LOSS OF DATA, LOST PROFITS, COST OF SUBSTITUTE GOODS OR OTHER CONSEQUENTIAL, INCI-DENTAL, SPECIAL, PUNITIVE, OR OTHER DAMAGES OF ANY KIND ARISING OUT OF THE USE OF OR INABILITY TO USE THE SOFTWARE.

THE 3DO COMPANY, THE SOFTWARE TOOLWORKS, INC,, AND ITS SUPPLIERS MAKE NO WARRANTIES, EXPRESS, IMPLIED OR STATUTORY, REGARDING THE SOFTWARE, INCLUDING WITHOUT LIMITATION THE IMPLIED WAR-RANTIES OF MERCHANTABILITY AND FITNESS FOR ANY PARTICULAR PUR-POSE, OR ANY EQUIVALENT WARRANTIES UNDER THE LAWS OF ANY JURIS-DICTION.

DO NOT USE A FRONT OR REAR PROJECTION TELEVISION WITH THIS PROD-UCT. YOUR PROJECTION TELEVISION SCREEN MAY BE PERMANENTLY DAM-AGED IF STATIONARY SCENES OR PATTERNS ARE PLAYED ON YOUR PRO-JECTION TELEVISION. SIMILAR DAMAGE MAY OCCUR IF YOU PLACE THIS PRODUCT ON HOLD OR PAUSE. IF YOU USE YOUR PROJECTION TELEVISION WITH THIS PRODUCT, NEITHER THE 3DO COMPANY NOR THE SOFTWARE TOOLWORKS AND ITS SUPPLIERS WILL BE LIABLE FOR ANY RESULTING DAMAGE. THIS SITUATION IS NOT CAUSED BY A DEFECT IN THIS PRODUCT OR THE 3DO SYSTEM; OTHER FIXED OR REPETITIVE IMAGES MAY CAUSE SIMILAR DAMAGE TO A PROJECTION TELEVISION. PLEASE CONTACT YOUR TV MANUFACTURER FOR FURTHER INFORMATION.

Copyright © 1993-94 Amazing Media, Inc. Copyright © 1993-94 The Software Toolworks, Inc. All rights reserved. Conceived, produced, and designed by Amazing Media, San Anselmo, CA. 3UO, the 3DQ Lagos and Interactive Multiplayer are trademarks ofThe 3DO Company. Published by The Software Toolworks, Inc,

## Quick Start Card for the 3DO" System

Space Shuttle is an exciting peek at the job of an astronaut. Visit the Johnson Space Center. Blast off, launch a satellite, walk in space. You're in the cockpit for over 50 actual missions!

THE EXECUTION OF SOFTWARE WITH THE 3DO SYSTEM INVOLVES THE USE OF PATENT RIGHTS, GRANTED OR APPLIED FOR, IN CERTAIN COUNTRIES. A PURCHASER OF THE 3DO SYSTEM IS LICENSED TO USE SUCH PATENT RIGHTS WITH SOFTWARE LICENSED BY THE 3DO COMPANY, NO LICENSE, IMPLIED OR OTHERWISE, IS GRANTED FOR THE EXECUTION OF OTHER SOFTWARE,

> Shift - In the Space Game, press either Shift button and use the Thumb Pad to move up and down in your orbit.

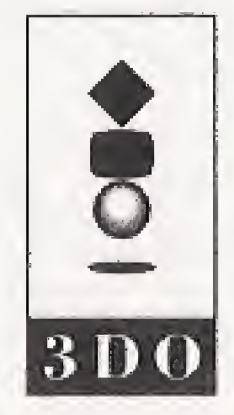

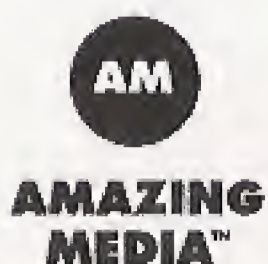

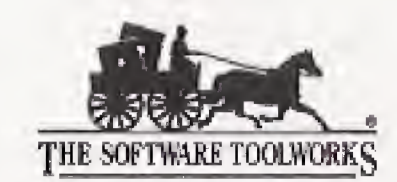

60 Leveroni Court \* Novato, CA 94949 Telephone: (415) 883-3000

2198350-250001/1063100

The Software Toolworks® presents

# SPACE SHUTTLE

## Launching the Program

To launch Space Shuttle, follow these steps: 1. Press Power to turn on your 3DO Interactive Multiplayer 2. Press Open/Close to open the Access drawer. 3. Put the Space Shuttle disc in the drawer, label side up. 4. Press Dpen/CIose to close the Access drawer, 5. Wait for the program to load, then use your Controller to operate the controls.

- 
- 
- 
- 
- 

## Mission Controls

Use the 3DO Controller to explore the program.

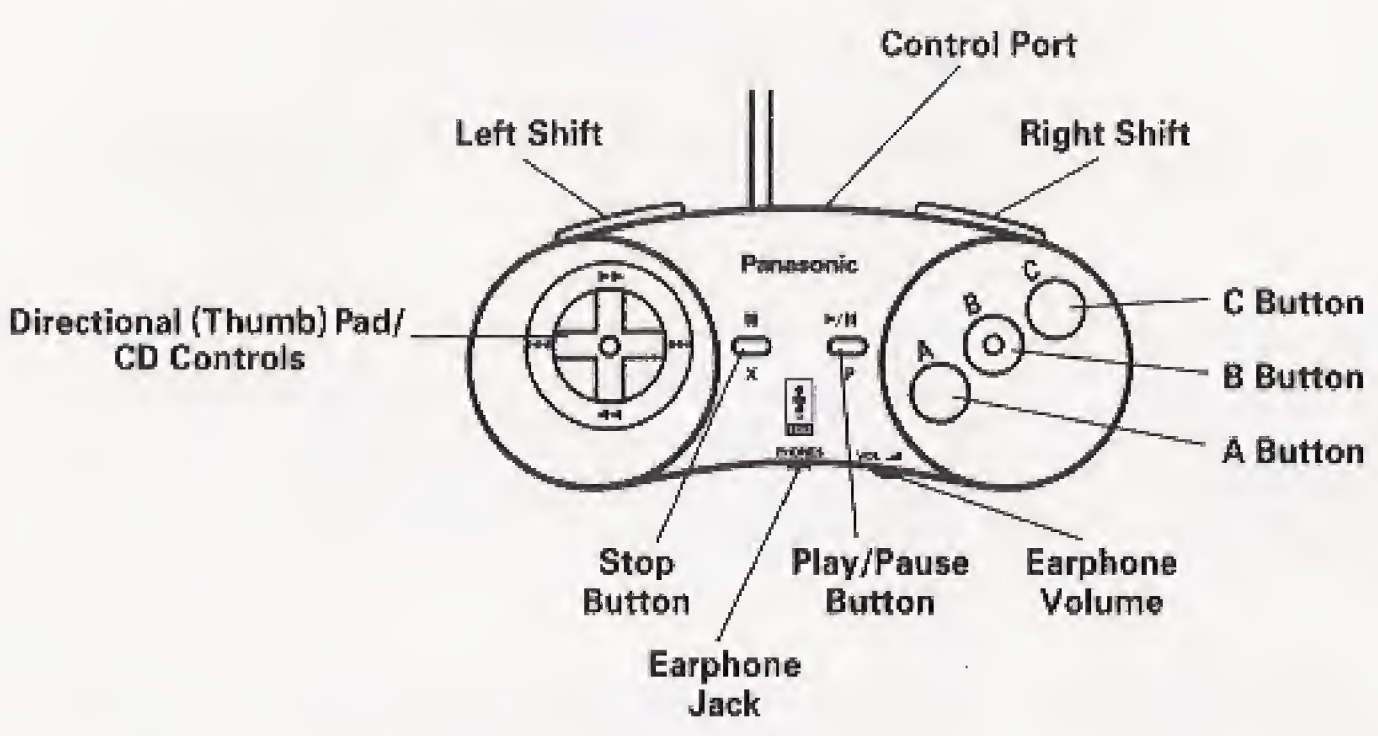

Thumb Pad - Move the onscreen pointer to select an option. Press A to choose a selected option.

A — Choose selected option. Cancel audio or video and skip ahead. Shoot laser in the Space Game,

B — Open the Personal Digital Assistant (PDA).

## Program Options

You control the success of your mission through the Personal Digital Assistant or PDA.

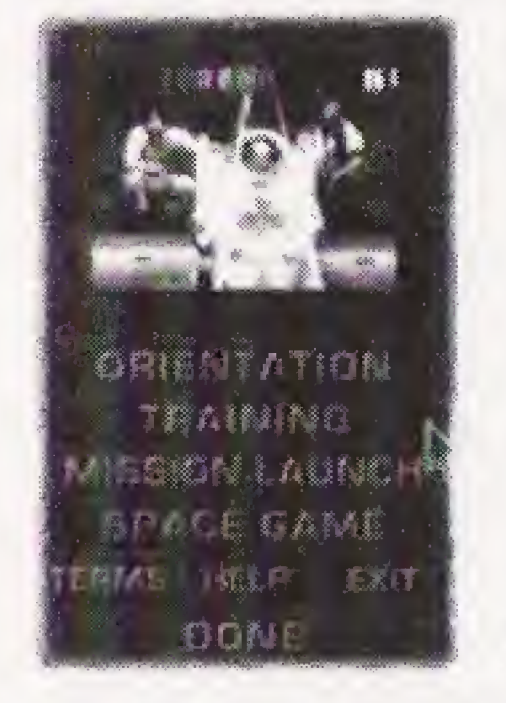

**PDA** 

Use the Thumb Pad to select a PDA command, then press A, You can choose the following commands:

You can also use the Thumb Pad and A to choose any other onscreen command or pop-up, including:

#### **Orientation**

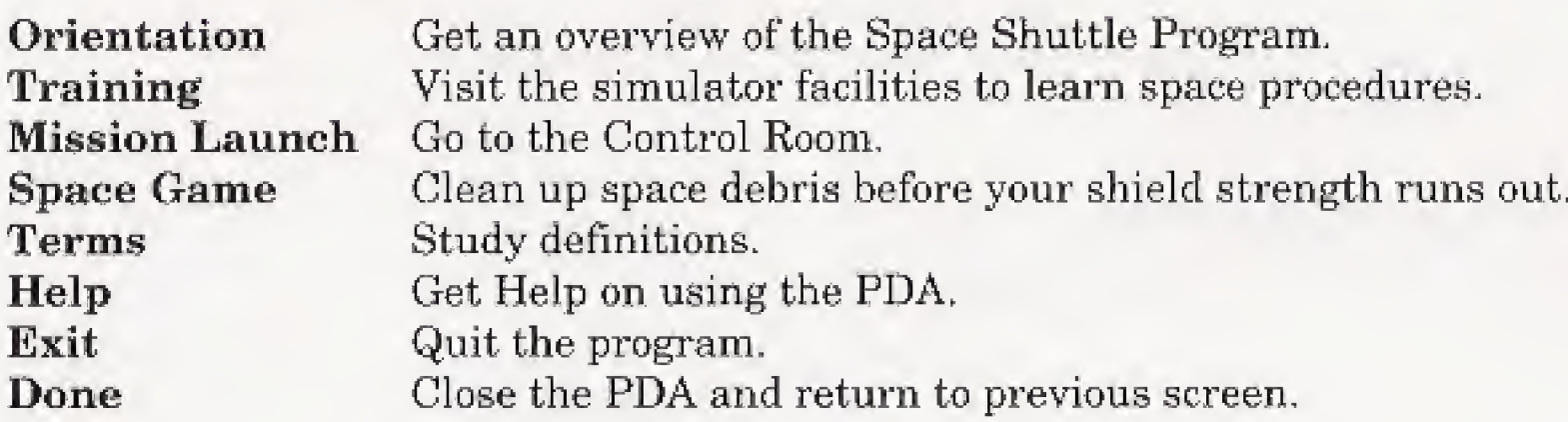

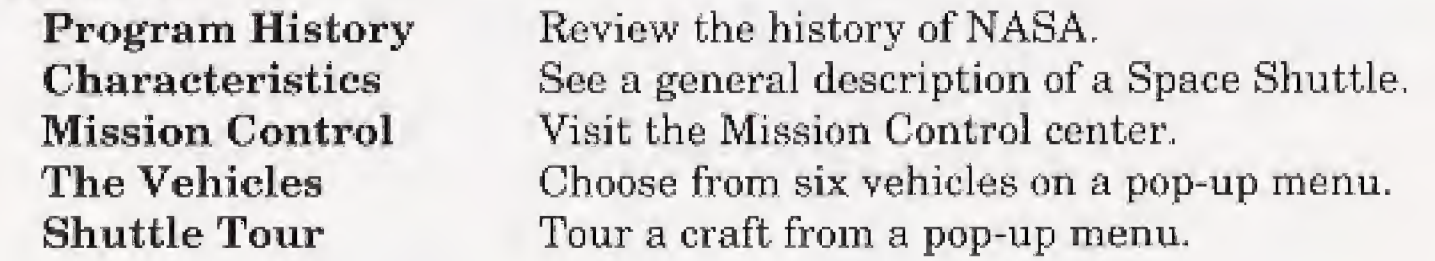

In the USA, please contact: The Software Toolworks, Inc. 60 Leveroni Court Novato, CA 94949<br>Telephone:  $(415) 883 - 5157$ FAX: (415) 883-0367 BBS: (415) 883-7145 America Online Keyword: TOOLWORKS Compuserve: GO TOOLWORKS

#### Training

In Australia and New Zealand, please contact: The Software Toolworks, Inc\* 5/6 Gladstone Road Castle Hill, New South Wales Australia 2154 Telephone: (02) 8992277<br>FAX: (02) 8992348 (02) 8992348

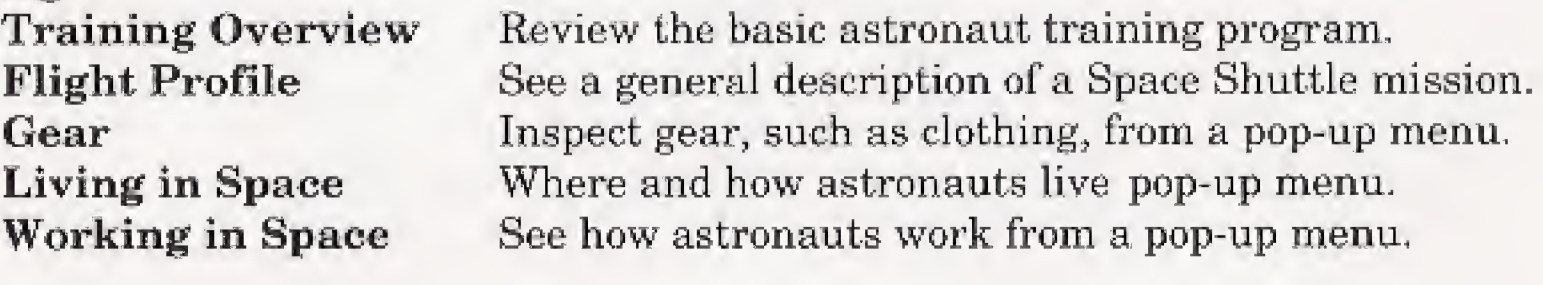

#### Mission Launch Mission Number

Meet the Crew Launch Mission Mission Highlights Point to an arrow and press A to set a mission number, then choose another command below. Find out who staffed the selected mission. Blast off on the selected missions. See highlights of the selected mission from a pop-up menu.

(Continued)

Space Game

Clean up space debris. Press the Thumb Pad to aim, then press A to fire your laser. Press the Thumb Pad and Shift to move up and down in your orbit. Press B to open the PDA.

## Technical Support

In Europe please contact: The Software Toolworks, Inc. Priority House, Charles Avenue\* Maitings Park, Burgess Hill, West Sussex, RH15 9PQ England, United Kingdom Telephone: 0444 239600<br>FAX: 0444 248996 FAX: 0444 248996 (Momday-Friday, 09:30-13:00 and 14:00-16:30 hours)